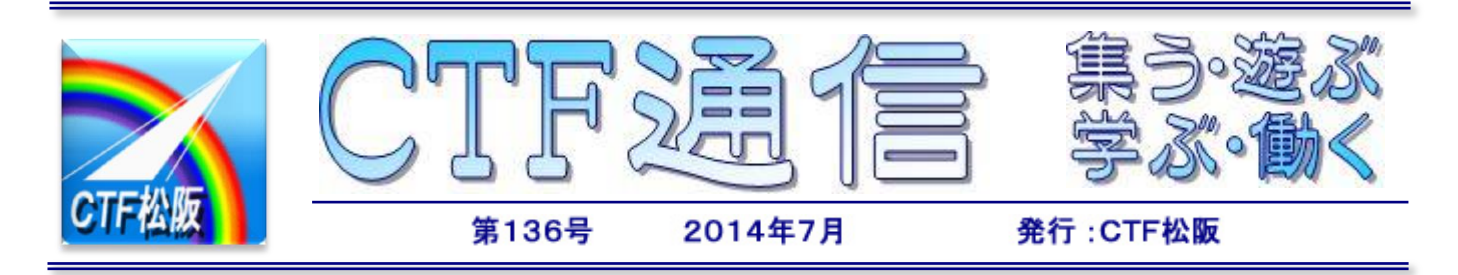

## 視覚障がい者向けパソコン講座が開催

松阪市障害者福祉センターにおいて視覚障がい者向けパソコン講座が開催されます。 全回数12回(7月11日~9月8日)、13時30分~15時30分の2時間の講座です。現在サブ講師 を募集中です。皆様のご協力をお願いします。

## USB マウスご寄付のお願い

CTF 松阪では難病患者様の意思伝達サポート用として、患者様に合わせて USB マウスを改造しています がこの USB マウスが不足しています。そこで新品でなくても結構ですので余っている方がいらっしゃったら ぜひご寄付をお願いします!

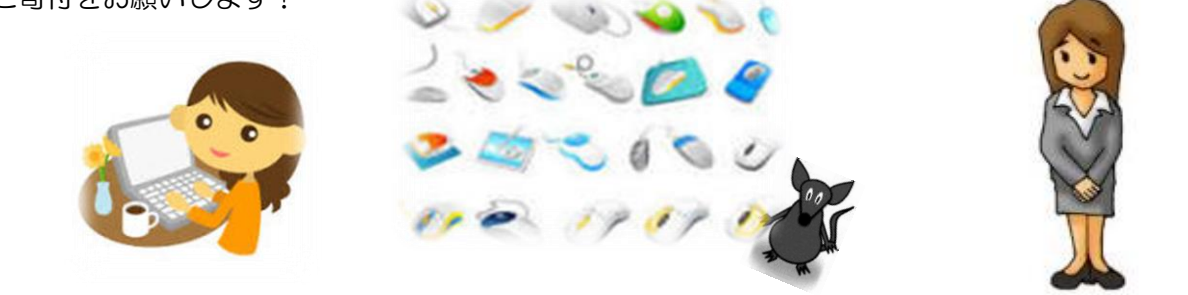

老人ホームの音頭制作 … 四五百余

よいほのもり

ボイストレーニングの先生や生徒 15 名で、先日、熊野に近い老人ホームへ慰問に行ってきました。歌や 踊り、フラという多彩な出し物を準備しました。2 年ほど前にその老人ホームの「音頭」を作ります、とい う約束をしていたのですが、やっと完成し CD20 枚を贈呈させて頂きました。作詞は老人ホームの皆様、 作曲はボイストレーニングの先生で、一番は海、二番は紀伊の山々、三番は産物のみかん、四番は笑顔の介 護という構成で、元気の良い素晴らしい曲となりました。歌や踊りが終わった後にその音頭をご披露しまし たところ、珍しいことですがアンコールを頂き、更に二度にわたって音頭を合唱しました。あとでお聞きし た話では、我々が帰った後もお年寄りの皆さんの興奮状態がしばらく続いた、こういうことは初めてだった とのことでした。余り興奮して頂くと心臓に悪いでしょうが、自分たちが通う老人ホームの音頭ができたと いうことで、親近感が湧き、喜んで頂けたのではないでしょうか?音頭を制作した我々にもささやかな幸せ を分けて頂きました。 NY2014

> 今月号は文字数が多いので、第 1 ページと第 4 ページに SP コードを 2 個付けてあります。第 1 ページと第 4 ページでは、先に左下の SP コードを、次に右下の SP コードを読んでください。

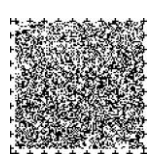

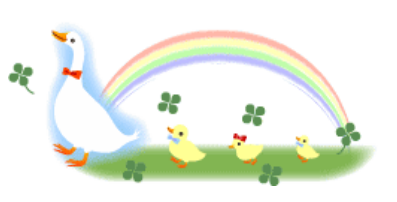

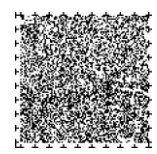

3800

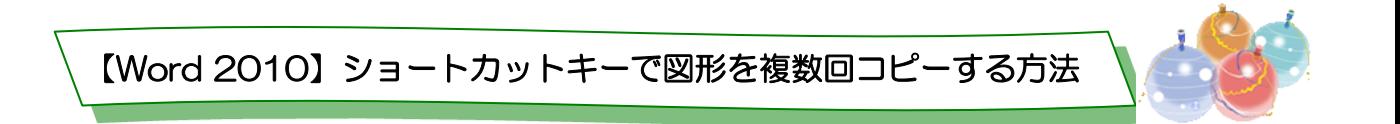

文書作成中に、同じ図形を複数入れたい場合はコピーを使用するが、ショートカットキーを使用することで、 簡単に複数の図形をコピーすることができる。

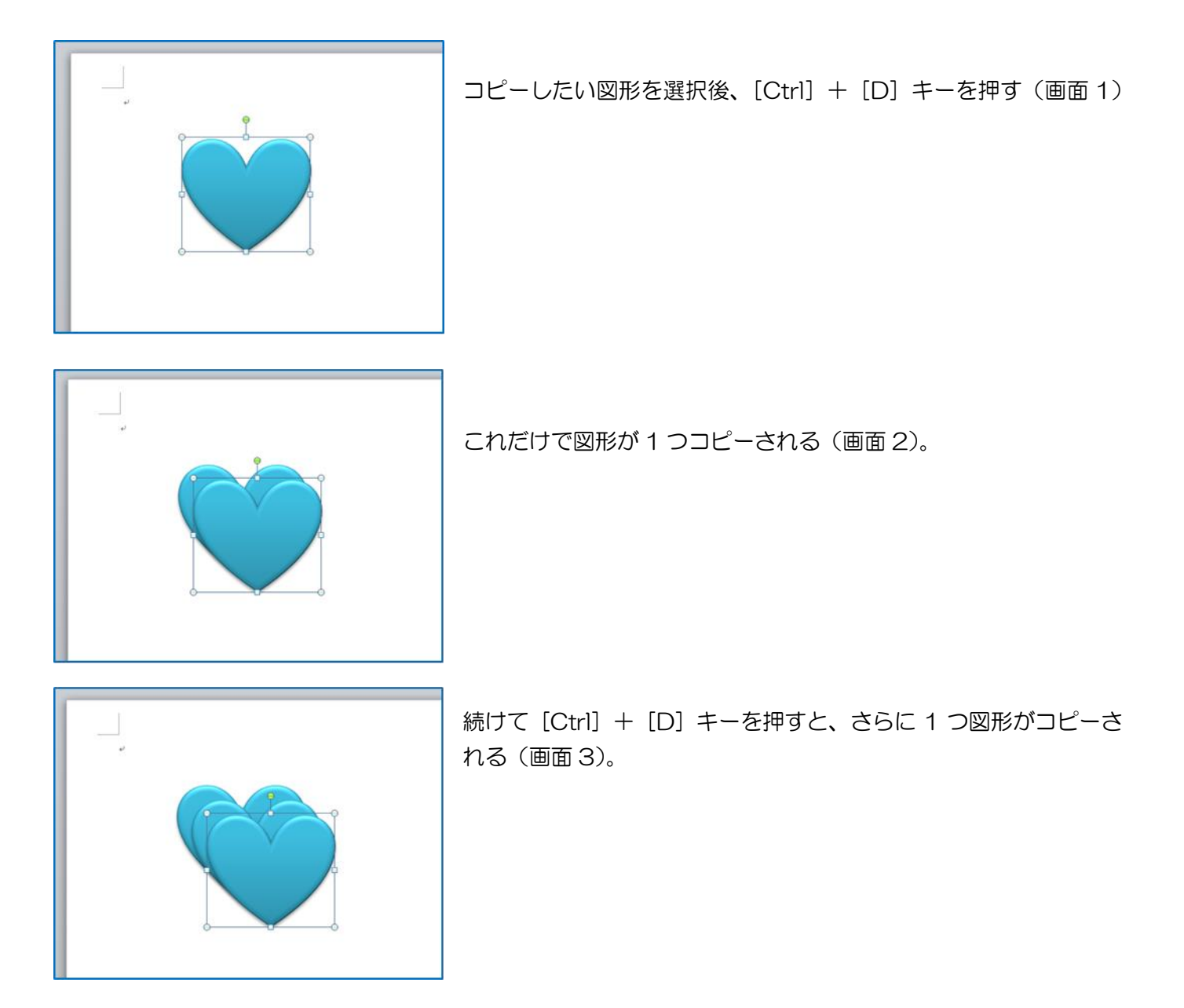

このように、図形を選択したら、[Ctrl] キーを押した状態で必要なだけ [D] キーを押せば、あっという 間にたくさんの図形をコピーできる。その後はドラッグして適切な位置に移動し再配置する。

通常コピーを実行するには、図形を選択して [Ctrl] + [C] キーでコピー、[Ctrl] + [V] キーで貼り付 けと操作するが、[Ctrl] + [D] キーなら、図形をコピーするという手間がいらない。図形が選択されてい れば、そのまま複製を貼り付けることができるので時間短縮にもなる。Excelも同様に図形やセルのコ ピーができるので活用してください。

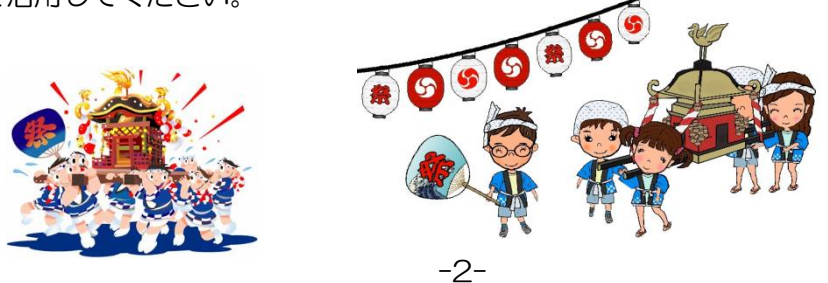

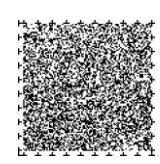

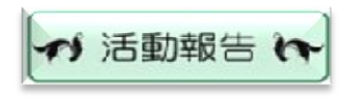

 $[6 \text{H}]$ 

障がい者対象個人向けパソコン講座 (3 日、10 日、17 日、24 日)

ITサポート訪問)

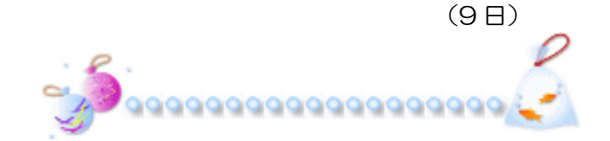

●松阪の文化施設訪问

## 小津安二郎青春記念館

――― 今月はどちらの文化施設を訪問ですか? ――― 【C】愛宕町の小津安二郎青春記念館ですわ。

- ―――へぇー愛宕町にそんな記念館ってありましたっけ。いつも暗 くなってからしか行かないから知らなかったです ―――
- 【T】ここはね、映画監督の小津安二郎が青春時代の 10 年間を過 ごした松阪にある記念館で、生誕 100 年を機に開館しまし たのよ。
- 【F】記念館の外観は、大正から昭和初期の映画館をモデルに再現 したもので、内部には大正時代風の居間や映像室、記念ホー ルが設けられていますわ。
- 【C】監督を紹介するビデオの放映や写真・代表作品のパネル、青 春時代の貴重な資料が展示されているわ。

――― その後はどちらへ? ―――

【F】すぐそばの松風で休憩ですわ。

【C】そこでねおいしいランチいただいてまいりましたのウフフフ。

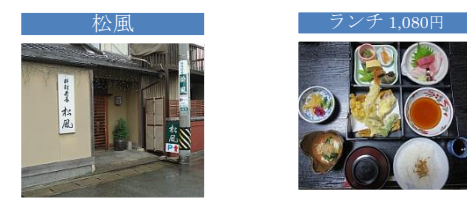

小津安二郎青春記念館

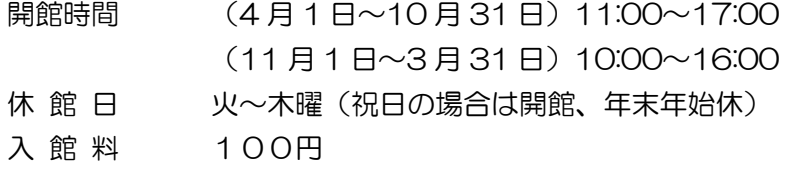

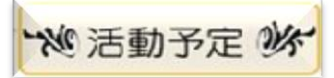

 $[7]$ 障がい者対象個人向けパソコン講座 1 日、8 日、15 日、22 日 松阪市障がい者福祉センター 9:30~11:30

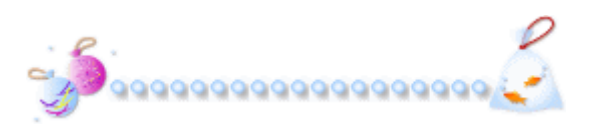

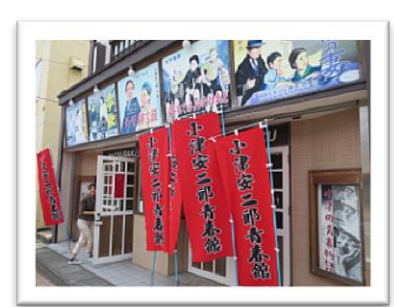

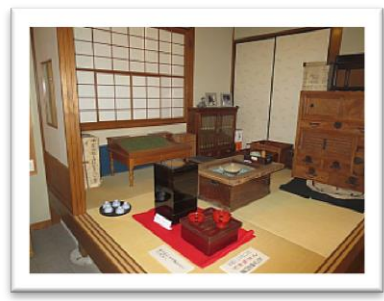

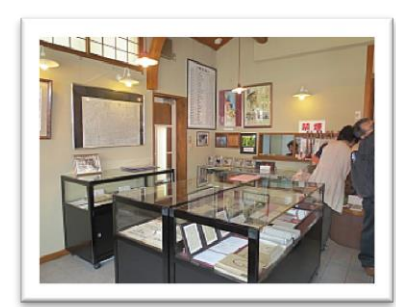

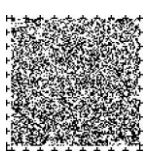

今月はCTF松阪の重鎮でもあり、いつも事務方で活動を支えていた だいております H.O 様からご投稿いただきました。

134

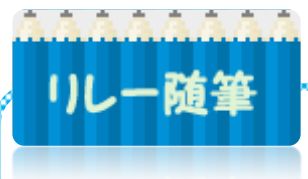

Windows  $XP$   $\hbar$   $\odot$  Windows  $81 \wedge$  H.O.

 $\circ \circ \bullet$   $\blacksquare$  Windows 8.1  $\mathcal{H}$ Window:

4 月 9 日に WindowsXP および Office2003、InternetExplorer6 のサポートが終了し、以後これら に対するセキュリティ更新プログラムが提供されなくなった。XP をお使いだった皆さまはどうされていま すか?

私はといえば、未だに XP でしか動作しない機器やソフトウエアを使っているので即 XP 全廃はできにく い、かといって、XP を使い続けることによるセキュリティ上の不安もある。そこで、家庭内 LAN には接 続するがインターネットには接続しないようにして XP を使用することとした。(その方法は、本紙編集長 が 129 号で説明してくださった方法によった)

5 月 16 日に Windows8.1 Update 適用済みディスクが発売されたので、この際 XP および 7 のゴミの 処分もあわせて、新しいハードディスクに XP、7、8.1 の 3 種類の OS をクリーンインストールすること とした。最近のハードディスクは規格が変更されていて XP では問題があるので、購入にあたっては旧規格 品からさがさなければならないとのこと。知らなかった、最近の情報についての勉強不足を痛感したことで あった。

XP、7、8.1 のインストールが終わり各 OS の動作検証の段階でトラブルが発生した。8.1 を起動して 終了すると、その後に XP や 7 を起動したとき必ずディスクのチェックを行うようになった。ネットで検 索すると、同様の症状で困っている方が多いと見えて対策が書かれていた。ここでは 8.1 の『高速スター トアップを有効にする(推奨)』のチェックを外すことで切り抜けた。

8.1 で内蔵の DVD/CD ドライブが認識されないトラブルもあった。これもまたネットで対策をさがし、 レジストリを変更することで解決した。

いろいろあったが 1 台のパソコンで XP、7、8.1 の 3 種類の OS が切り替えて使える状態になり、とり あえずは満足であるが、8.1 非対応の機器やソフトウエアがあるので、いやでも XP や 7 に切り替えて使 わなければならないということがあり、何のために 8.1 を入れたのかという疑問も若干ある。

今回の作業ではインターネットの検索サイトにずいぶんとご厄介になった。『ズバリ正解』ではない情報 も載っているが、多くの情報を得て、自分の環境にあわせて解釈すると解決することが多かった。パソコン でお悩みのあなた、検索サイトをうまくご利用あれ。

編集後記

夏祭りがそれぞれの所で開催 される季節です。松阪でも祇園祭

りが 19 日・20 日ですね。19 日はそれぞれ の神社の神輿が街中を、練り歩き賑わいます。 松阪では神輿の掛け声はチョウサ―・チョウサ ―ですね。地方によって此の掛け声が違います ね、どうしてなのでしょうね?祇園祭りが済む 頃には本格的に厳しい暑さが来ます。体に水分 の補給を忘れないで下さいね。

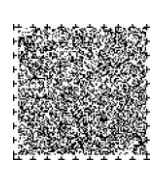

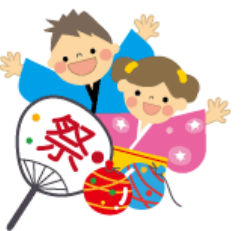

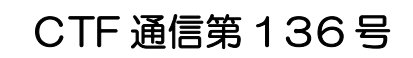

2014年(平成 26年)7 月発行 発行者 IT を活用した障がい者支援 NPO 法人 CTF 松阪 発行責任者 川 口 保 美 住 所 〒515-0081 松阪市本町 2181-1 電 話 0598-21-7268 U R L http://ctf.dip.jp/

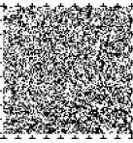